### http://instant.hotspot:8088/userman

User : admin

Pass : 1q2w2ebefirest123

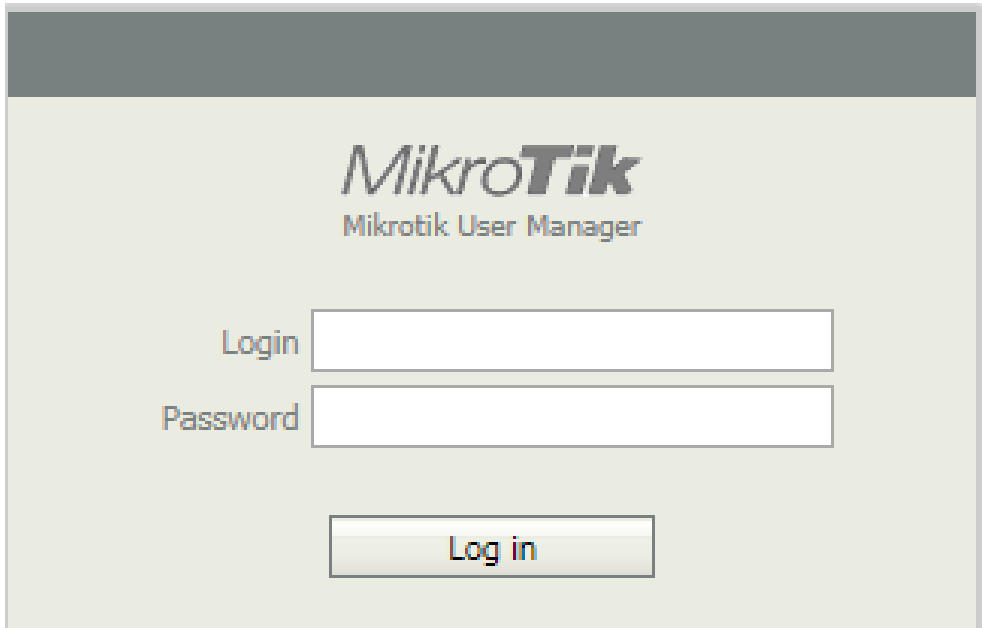

**หมายเหตุก่อนที่จะเข้าระบบจัดการ Userman จะต้อง Login เข้าใช้งาน Internet** 

**เป็นการสร้าง User ที่ละ 1 User** 

**โดยสามารถ โดยสามารถก าหนด Username และ Password เองได้**

## **ตัวอย่าง วิธีการสร้าง 1 User โดยก าหนดให้ User : befirst01 และ Password : network01**

### เลือก Profiles 1 Day

- 1. เมนู User 2. เมนู Add 3. เมนู One
- 4. เมนู User details ระบุ Username และ Password ที่ต้องการ

### 5. เมนู Add

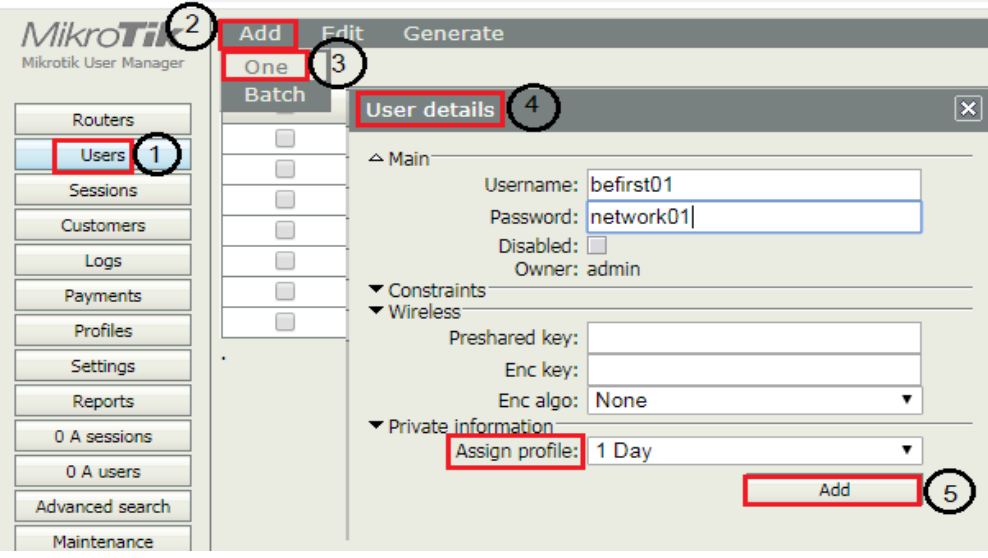

#### 6. การแสดงผล

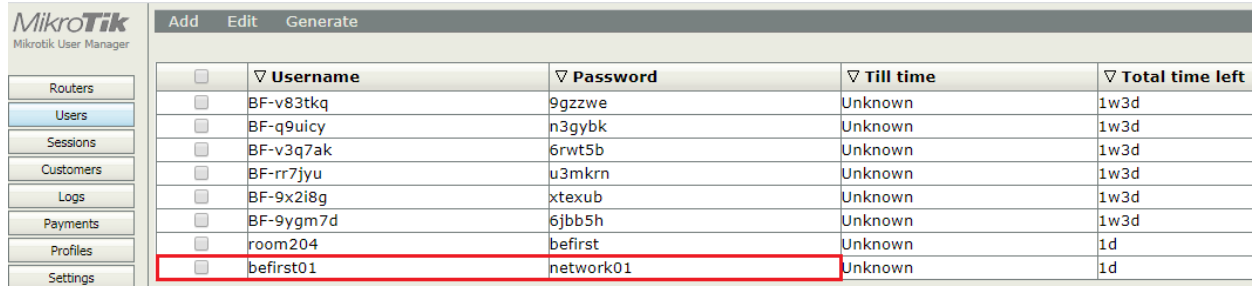

# วิธีการสร้าง User **แบบ** Batch-account

- **ตัวอย่าง** สร้าง 3 User ก าหนดUser : Test- กำหนด กำหนดความยาว User จำนวน 6 ตัว ก าหนดความยาว Password: 6 ตัว
- 1. เมนู Users
- 2. เลือก Add
- 3. เลือก Batch
- 4. การกำหนด User details
- 5. เลือกเมนู Add

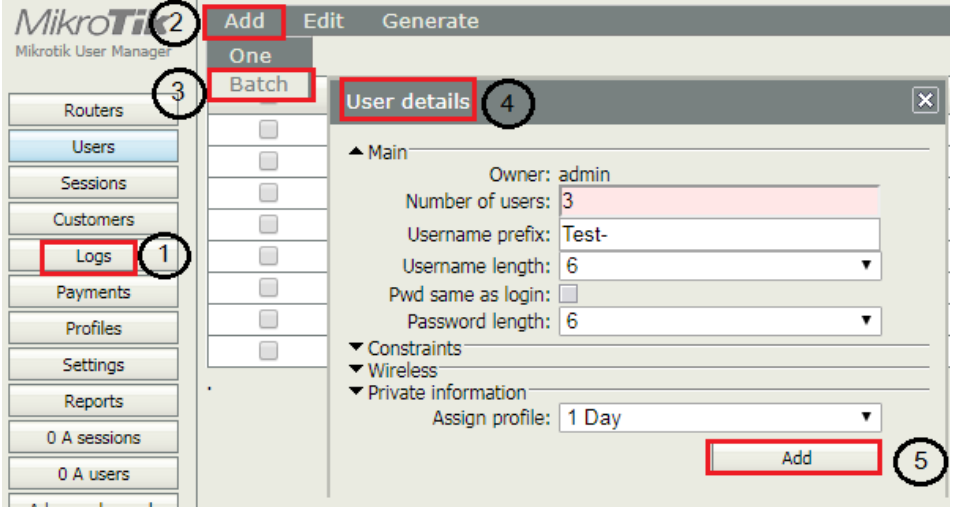

#### **User Details**

Number of users: จำนวน user ที่ต้องการสร้าง Username prefix: กำหนดชื่อหลักไว้ก่อน : ตัวอย่าง : Test-Username length: ความยาวของ username Pwd same as login : กำหนดให้ใช้ username และ password เหมือนกัน Password length: ความยาวของ password Assign profile: เลือกโปรไฟล์ที่ได้กำหนดไว้ก่อนหน้านี้

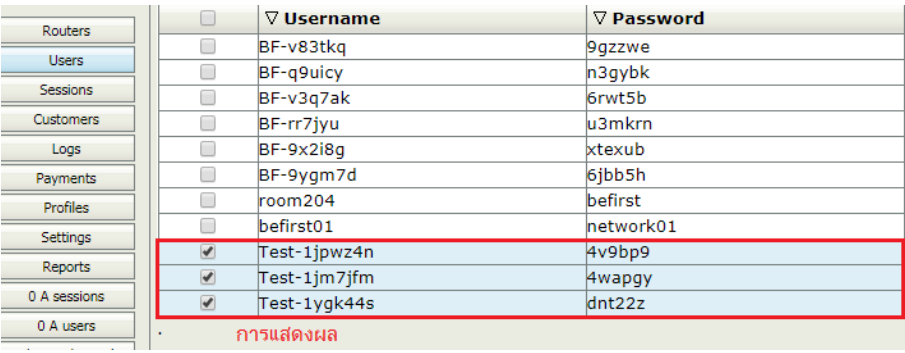